# **OPSTARTSGUIDE**

#### ORDREMANAGER

Infomedias Ordremanager giver dig fuld kontrol over dine kundeordrer. Få adgang til Ordremanageren fra Infomedias landingsside. Kast et blik på de vigtigste skærmbilleder for at komme i gang.

#### VÆLG ORDRE

1

2

3

 $\widehat{4}$ 

Skærmbilledet Vælg ordre er det første skærmbillede, du ser, når du logger på Ordremanager. Se en oversigt over dine ordrer og deres ordrestatus.

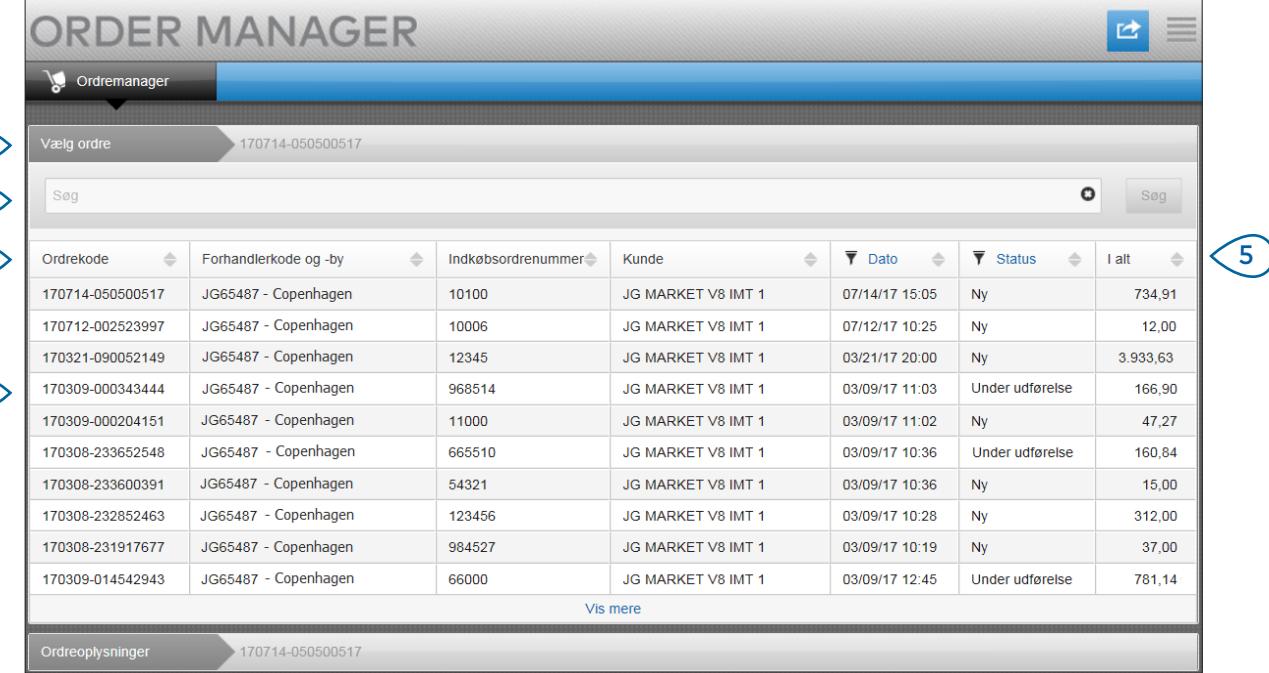

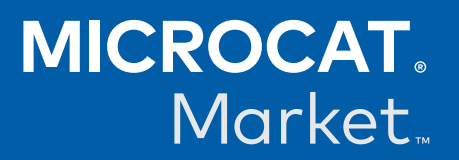

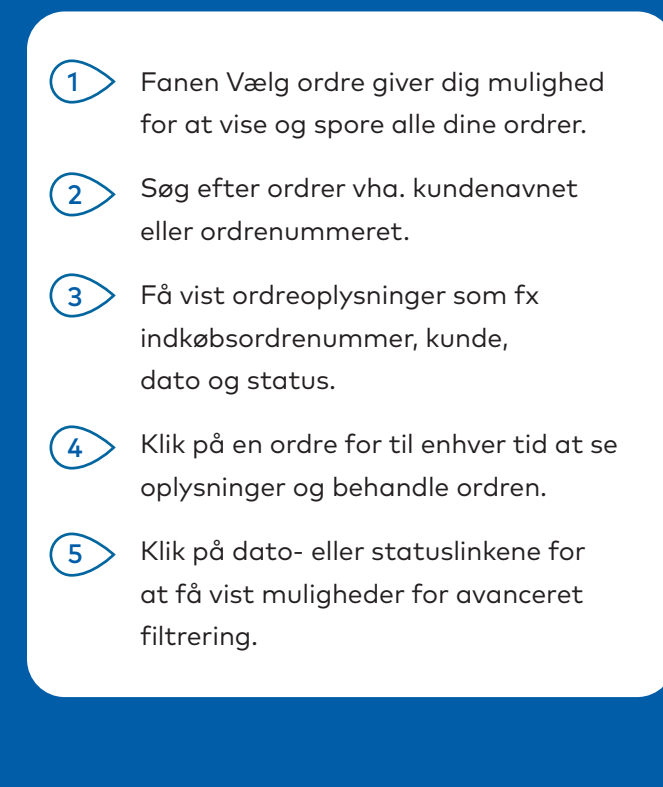

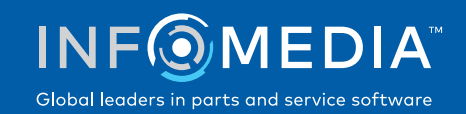

#### ORDREOPLYSNINGER

4

3

 $\sqrt{2}$ 

Skærmbilledet Ordreoplysninger giver dig mulighed for at se og behandle en ordre. Klik blot på statuslinket for at ændre en ordres status. Du kan udskrive, e-maile og overføre en ordre. Når du gemmer en ordre, registrerer revisionssporet dit arbejde.

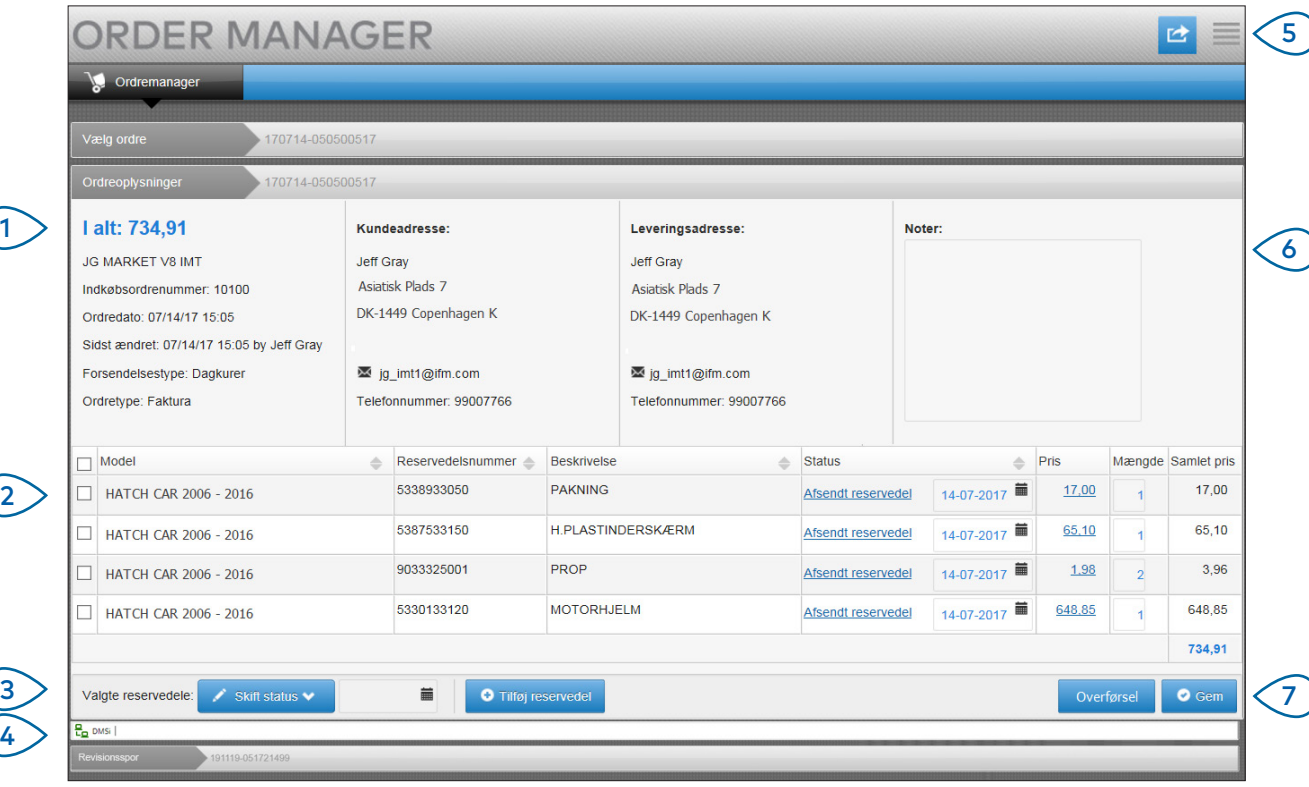

## **MICROCAT.** Market<sub>\*</sub>

- (1 ) Fanen Ordreoplysninger giver dig mulighed for at se og behandle en ordre. Se kunde- og leveringsoplysninger.
- $(2)$ Se reservedelsoplysninger, som fx reservedelsnummer, beskrivelse, status og pris. Vælg afkrydsningsfeltet for de reservedele, som du ønsker at medtage.
- $\left($ 3 Ændr status på afkrydsede reservedele, og vælg en dato. For at tilføje flere reservedele til ordren skal du klikke på **Tilføj reservedel**.
- $(4)$ Sørg for, at Ordremanager er forbundet til Infomedia DMSi.
- $\left(5\right)$ Klik på ikonet <sup>d</sup>ifor at udskrive en ordre eller sende en e-mail med en statusopdatering til din kunde.
- $(6)$ Se ordrenoter fra dine kunder.

 $(7)$ 

Overfør reservedelene direkte til din DMS. Du kan også gemme en ordre til enhver tid.

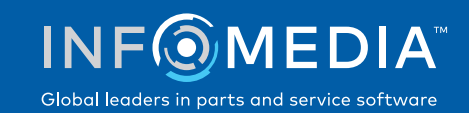

#### INDSTILLINGER

Skærmbilledet Indstillinger anvendes til at aktivere nye ordremeddelelser via e-mail og til at konfigurere integration med din DMS.

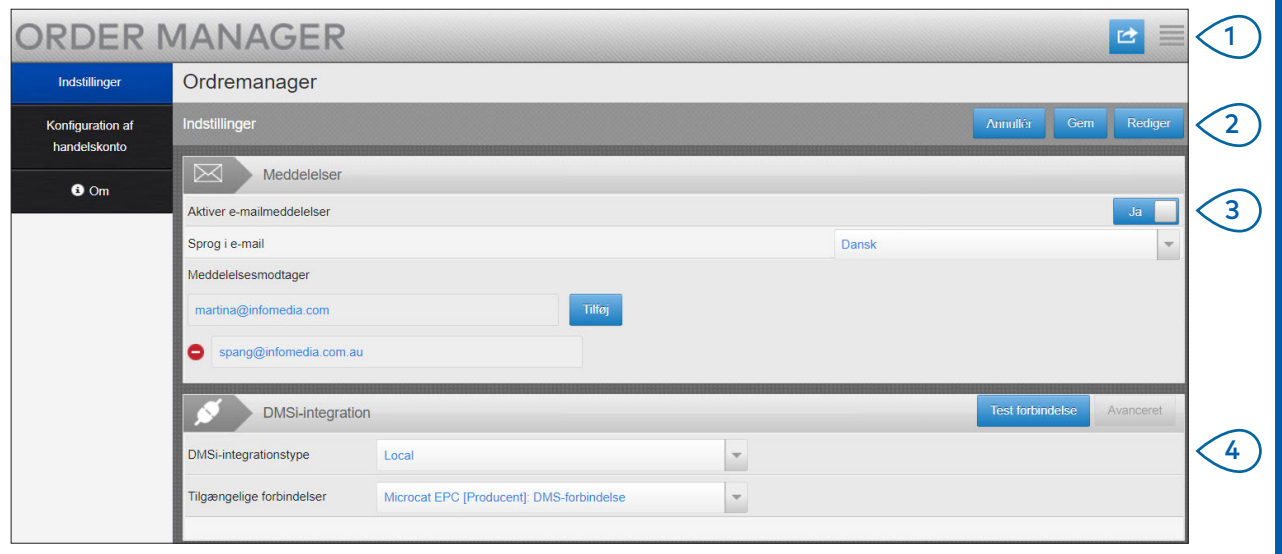

### **MICROCAT.** Market<sub>\*</sub>

- $_1$   $>$  Klik på ikonet  $\equiv$  for at gå til skærmbilledet Indstillinger.
- 2 Klik på **Rediger** for at indtaste din e-mailadresse og DMSi-indstillinger, og klik derefter på **Gem**.
- **3**  $\geq$  Aktivér e-mailmeddelelser vha. knappen **Ja**, og indtast e-mailadressen. Du kan indtaste flere e-mailadresser.
- 4 Vælg din **DMSi-integrationstype**, og vælg mellem **Tilgængelige forbindelser**.

Hvis DMS-integration skal fungere sammen med Ordremanager, skal Infomedia DMSi installeres og konfigureres, så det integreres med Microcat EPC.

Du kan få flere oplysninger om DMS-integration i DMS-guiden til Ordremanager på Mediehub: [https://media.infomedia.com.au.](https://media.infomedia.com.au/da/?product=market)

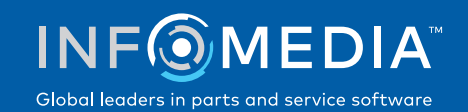